07.02.08

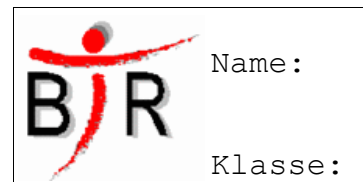

IB No.:

# **Styles Grundlagen**

## **Sinn und Zweck:**

Wie wir bereits wissen besteht HTML aus Elementen. Damit ist es möglich einen Textbereich zum Beispiel als Absatz oder Überschrift zu kennzeichnen. Manchmal möchte man zu einem Tag jedoch Zusatzinfos geben. Zu diesen Zusatzinfos zählt auch, **wie** der Inhalt des Elements **dargestellt** werden soll, ein **sogenannter Style**. Dabei hat sich neben der HTML Sprache ein neuer Standard herausgebildet. Anstelle der bereits bekannten Formatierungs-Attribute (bspw. background bei <br/>body>) verwendet man heutzutage

**C**ascading **S**tyle**s**heets (abgekürzt **CSS**)

## **Syntax:**

Die Syntax von Styles ist dabei nicht sonderlich schwierig. Man verwendet einfach das definierte Attribut **style** und legt geeignete Werte für dieses Attribut fest.

**<**Tagname **style="***style1***:***Wert***;** *style2***:***Wert***" ...>**

Wichtig: Die Wertzuweisung erfolgt durch **:** und nicht durch =. Bei CSS können in einem style mehrere Styles gesetzt werden, aber lt. CSS Standard-Definition **muss jeder** *style* in **durch ; getrennt werden.**

# **Beispiel:**

zum Beispiel lässt sich die Schriftgröße verdoppeln und die Farbe rot festlegen:

**<**body **style***=***"***font-size***:***200%***;** *color***:***red***" >***...***</**body**>**

die Kombination des style-Attributs mit anderen ist erlaubt:

**<**body **style***=***"***color***:***blue***"** align**:**"*center*" **>***...***</**body**>**

# **ACHTUNG: Die Syntax von CSS ist anders als die gewohnte HTML Schreibweise!**

#### **Typische Fehler:**

- **" "** Anführungszeichen vergessen
- **;** zwischen den verschiedenen Werten vergessen
- falsche Schlüsselwörter für CSS verwendet
- Wertzuweisung mit = (falsch) statt **:** (richtig!)

# **Welche Werte für das Style Attribut gibt es überhaupt?:**

Es gibt für jede Menge Style-Anweisungen für die Formatierung von Absätzen. Wir verwenden zunächst nur die folgenden Styles Ansatz für die zu verwendenen Styles findet man in SelfHTML unter:

- Stylesheets/
	- CSS-Eigenschaften/
		- **Schriftformatierung**
		- **Hintergrundfarben und - bilder**

IB No.:

# **Styles Grundlagen (Übungen**)

**1. Suche den passenden Style, der in den Screenshots verwendet worden ist:**

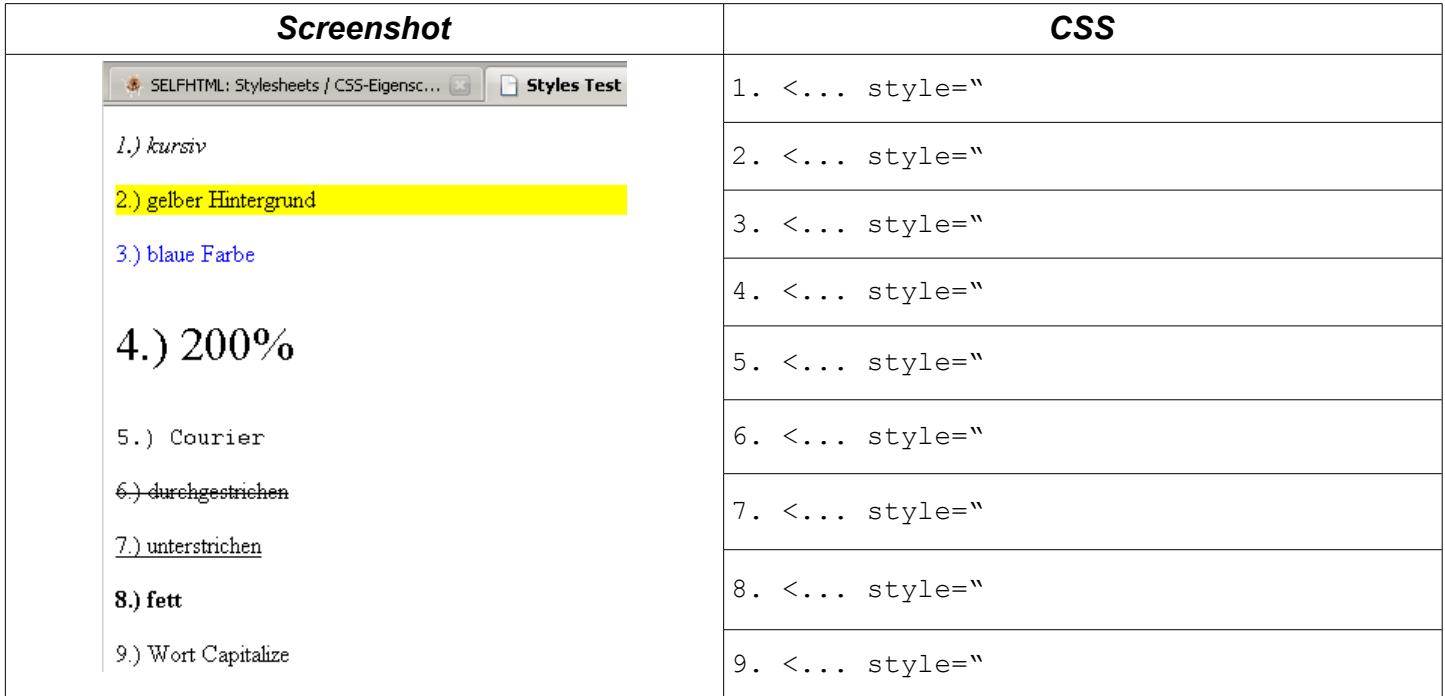

#### **2. Formatiere den folgenden Text wie folgt:**

- Grundsätzlich soll alles auf der Website so aussehen: Schriftart "Courier New", Schriftgröße 100%, Schriftfarbe gelb, Hintergrundfarbe blau
- Daneben soll gelten:
	- 1. Absatz Schriftart "Arial", Schriftstil = kursiv, Schriftfarbe weiß
	- 2. Absatz Hintergrundfarbe weiß, Schriftgröße 200%
	- 3. Absatz Schriftfarbe weiß und es soll einen Schatten mit 3px 2px in blauer Farbe geben.

#### *Der Text lautet:*

Was Sie gerade sehen, ist eine ziemlich umfangreiche Dokumentation, in der es darum geht, wie man Seiten für das World Wide Web im Internet oder auch für ein firmeninternes Intranet erstellt. Wenn Sie etwas guten Willen und Lust mitbringen, können Sie das "Handwerk" durchaus erlernen. Dabei können Sie erst mal klein anfangen und ein wenig ausprobieren. Wenn Sie dann Gefallen an der Sache finden, können Sie nach und nach mehr dazulernen. Wenn Sie CSS und HTML noch nie vorher besucht oder benutzt haben, sollten Sie sich erst mal mit den Rahmenbedingungen vertraut machen.